# **PATIENTS ELIGIBLE FOR DEMENTIA RISK ASSESSMENT**

**Walrus Walkthrough**

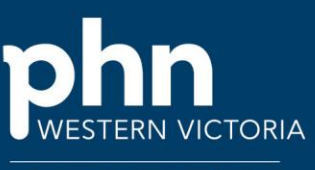

An Australian Government Initiative

### Step 1

**Login to Walrus** using your POLAR credentials.

Haven't downloaded Walrus to your PC yet? Follow the [instructions here.](https://westvicphn.sharepoint.com/sites/WestVicPHN/Primary%20Care/Shared%20Documents/Forms/AllItems.aspx?FolderCTID=0x01200051869EDDA7E0124982D454A8554D1F39&id=%2Fsites%2FWestVicPHN%2FPrimary%20Care%2FShared%20Documents%2FDigital%20Health%2FPOLAR%2FPHN%20Training%2FPOLAR%20Walkthroughs%20and%20Instructions%2FPOLAR%20Walkthrough%20%2D%20Installing%20Walrus%2Epdf&parent=%2Fsites%2FWestVicPHN%2FPrimary%20Care%2FShared%20Documents%2FDigital%20Health%2FPOLAR%2FPHN%20Training%2FPOLAR%20Walkthroughs%20and%20Instructions)

## Step 2

When viewing the patient file, navigate to the Walrus window.

If Walrus is not showing, you can locate the Walrus application as seen below in the "show hidden icons" tab *(refer to Walrus Instructions to configure Walrus to always show on your screen by default).*

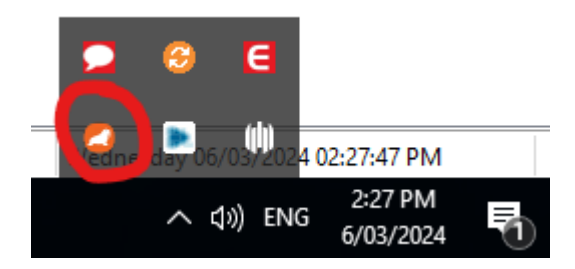

## Step 3

On your Walrus toolbar, you will see different icons. If the corner triangle on the top left of the icon is:

Red = Urgent action suggested

Orange = Semi urgent action suggested

Green = no action required

Select the Risk Icon on your Walrus toolbar, as per below:

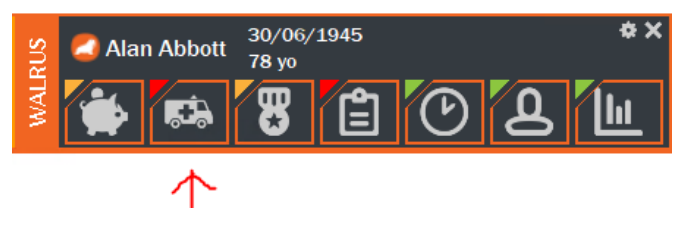

## Step 4

Here you will see the different risk calculation results of the current patient, with the *Dementia Risk* showing up if the patient indeed meets the criteria to be considered for a dementia risk assessment.

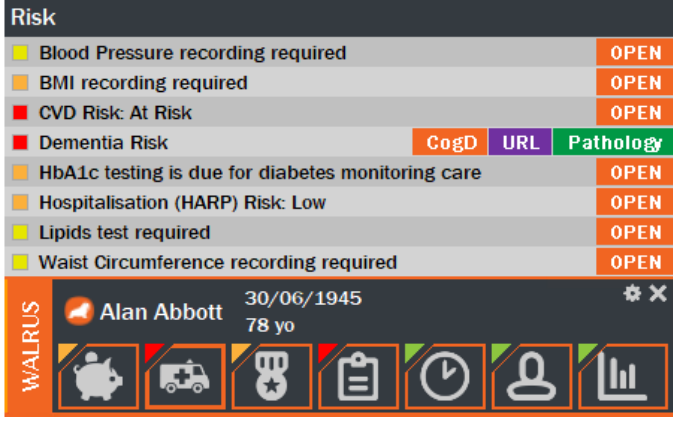

The *CogD* button will take you to the online Cognitive Health and Dementia Risk Assessment to complete with the patient.

The *URL* button will take you to the FaceDementia website with General Practice Resources.

The *Pathology* button will take you to the pathology request form within your clinical software.

### Notes

**Patient Eligibility**: To receive a prompt, the patient needs to be:

- 1. Age  $>= 40$
- 2. RACGP Active
- 3. Clinic Active
- 4. No active Dementia/Alzheimer's diagnosis

**Risk Profile:** Depending on the patient's age and indigenous status, a combination of these factors will trigger the Dementia Prompt:

- 1. Smoking Status = Smoker
- 2. Alcohol Consumption = 43+ drinks per week
- 3. Diabetes Type 1 (Active or Inactive) **OR** Type 2 diagnosis (Active Only)
- 4. Active Diagnosis = Depression **OR** Atrial fibrillation **OR** Stroke **OR** Hypertension **OR** Insomnia **OR** Traumatic Brain Injury